# SUPERMICRO® R

**L2 / L3 Switches** 

# **Internet Protocol (IP)**

# **Configuration Guide**

Revision 1.0

The information in this USER'S MANUAL has been carefully reviewed and is believed to be accurate. The vendor assumes no responsibility for any inaccuracies that may be contained in this document, makes no commitment to update or to keep current the information in this manual, or to notify any person organization of the updates. Please Note: For the most up-to-date version of this manual, please see our web site at www.supermicro.com.

Super Micro Computer, Inc. ("Supermicro") reserves the right to make changes to the product described in this manual at any time and without notice. This product, including software, if any, and documentation may not, in gf67cbbwhole or in part, be copied, photocopied, reproduced, translated or reduced to any medium or machine without prior written consent.

IN NO EVENT WILL SUPERMICRO BE LIABLE FOR DIRECT, INDIRECT, SPECIAL, INCIDENTAL,SPECULATIVE OR CONSEQUENTIAL DAMAGES ARISING FROM THE USE OR INABILITY TO USETHIS PRODUCT OR DOCUMENTATION, EVEN IF ADVISED OF THE POSSIBILITY OF SUCHDAMAGES. IN PARTICULAR, SUPERMICRO SHALL NOT HAVE LIABILITY FOR ANY HARDWARE,SOFTWARE, OR DATA STORED OR USED WITH THE PRODUCT, INCLUDING THE COSTS OFREPAIRING, REPLACING, INTEGRATING, INSTALLING OR RECOVERING SUCH HARDWARE,SOFTWARE, OR DATA.

Any disputes arising between manufacturer and customer shall be governed by the laws of Santa Clara County in the State of California, USA. The State of California, County of Santa Clara shall be the exclusive venue for the resolution of any such disputes. Super Micro's total liability for all claims will not exceed the price paid for the hardware product.

FCC Statement: This equipment has been tested and found to comply with the limits for a Class A digital device pursuant to Part 15 of the FCC Rules. These limits are designed to provide reasonable protection against harmful interference when the equipment is operated in a commercial environment. This equipment generates, uses, and can radiate radio frequency energy and, if not installed and used in accordance with the manufacturer's instruction manual, may cause harmful interference with radio communications. Operation of this equipment in a residential area is likely to cause harmful interference, in which case you will be required to correct the interference at your own expense.

California Best Management Practices Regulations for Perchlorate Materials: This Perchlorate warning applies only to products containing CR (Manganese Dioxide) Lithium coin cells. Perchlorate Material-special handling may apply. See http://www.dtsc.ca.gov/hazardouswaste/perchlorate/ for further details.

Manual Revision 1.0

Release Date: September 26, 2013

Unless you request and receive written permission from Super Micro Computer, Inc., you may not copy any part of this document.

Information in this document is subject to change without notice. Other products and companies referred to herein are trademarks or registered trademarks of their respective companies or mark holders.

Copyright © 2013 by Super Micro Computer, Inc. All rights reserved. Printed in the United States of America

# **Contents**

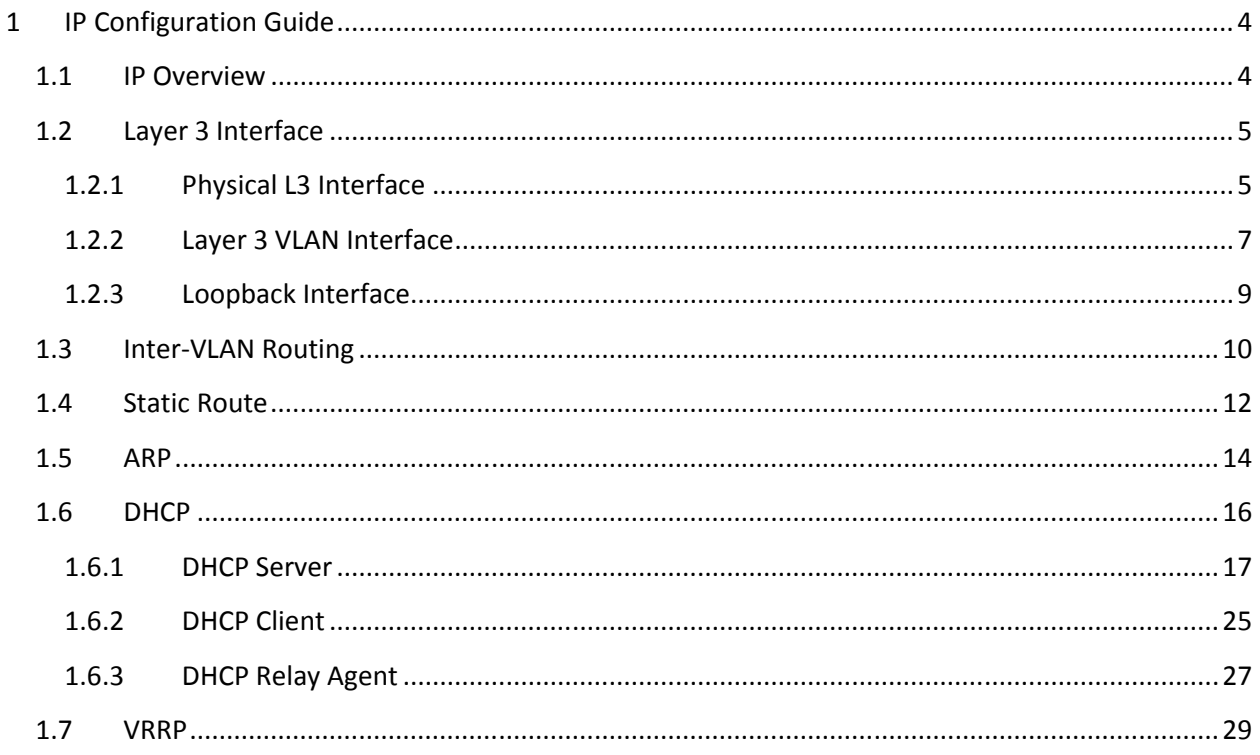

# 1 IP Configuration Guide

This document describes the system features supported in Supermicro Layer 2 / Layer 3 switch products.

This document covers the system configurations for the below listed Supermicro switch products.

# Top of Rack Switches • SSE-G24-TG4 • SSE-G48-TG4 • SSE-X24S • SSE-X3348S • SSE-X3348T Blade Switches • SBM-GEM-X2C • SBM-GEM-X2C+ • SBM-GEM-X3S+ • SBM-XEM-X10SM

The majority of this document applies to the above listed Supermicro switch products. In any particular sub section however, the contents might vary across these product models. In those sections the differences are clearly identified with reference to a particular model(s). If any particular model is not referenced, the reader can safely assume that the content is applicable to all the above listed models.

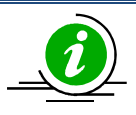

Throughout this document, the common term "switch" refers to any of the above listed Supermicro switch models unless a particular model is noted.

# 1.1IP Overview

Internet Protocol (IP), the foundation of the IP protocol suite, is a packet-based protocol used for the exchange of data over computer networks. IP is a network layer that contains addressing and control information to allow routing of data packets. IP handles addressing, fragmentation, reassembly, and protocol de-multiplexing.

Supermicro switches support both TCP and UDP at the transport layer for maximum flexibility in services.

• Transmission Control Protocol (TCP) is a connection-oriented protocol built upon the IP layer. TCP specifies the format of data and acknowledgments used in the transfer of data and also the

procedures used to ensure that the data arrives in correct order. With TCP, multiple applications on a system can communicate concurrently as it handles all de-multiplexing of the incoming traffic among the application programs.

• With UDP, applications can send messages(also called datagrams) to other hosts on an IP network without prior setup of transmission channels or data paths. UDP is suitable when error checking and correction is either not necessary or performed in the application, avoiding the overhead of such processing at the network interface level.

The following features of IP implementation in Supermicro switches are covered in this document.

- Layer3 Interface
- Inter-VLAN routing
- Static Route
- ARP
- DHCP
- VRRP

# 1.2Layer 3 Interface

The network layer, or Layer 3,handles the routing of data in packets acrosslogical internetwork paths. The data link layer, or Layer 2,contains protocols that control the physical layer (Layer 1) and data framing for transmission on the physical medium. The Layer 2 function of filtering and forwarding data in frames between two segments on a LAN is known as bridging.

Supermicro switches support three types of Layer 3 interfaces.

- The Layer 3VLAN Interface combines the functionality of routing and bridging.
- The *physical Layer 3 interface* allows the switch to be configured like a traditional router. It is also referred as a Routed Interface.
- The Loopback Interface is a logical interface that is "always up". It is not tied to any physical interface therefore it does not go down unless it is administratively shut down.

The Layer3 interface is used to:

- Allow traffic to be routed between VLANs.
- Provide Layer 3 IP connectivity to the switch.

# 1.2.1 Physical L3 Interface

The physical Layer 3 interfaces support functionalities similar to a traditional router. Routed ports are physical ports on the switch that act like a router interface with an IP address configured; they do not belong to any VLAN.

Supermicro switches support Secondary IP addresses, which are used when the same physical segment of the switch interface that is connected serves multiple logical networks.

Follow the steps below to configure a Physical Layer3 Interface.

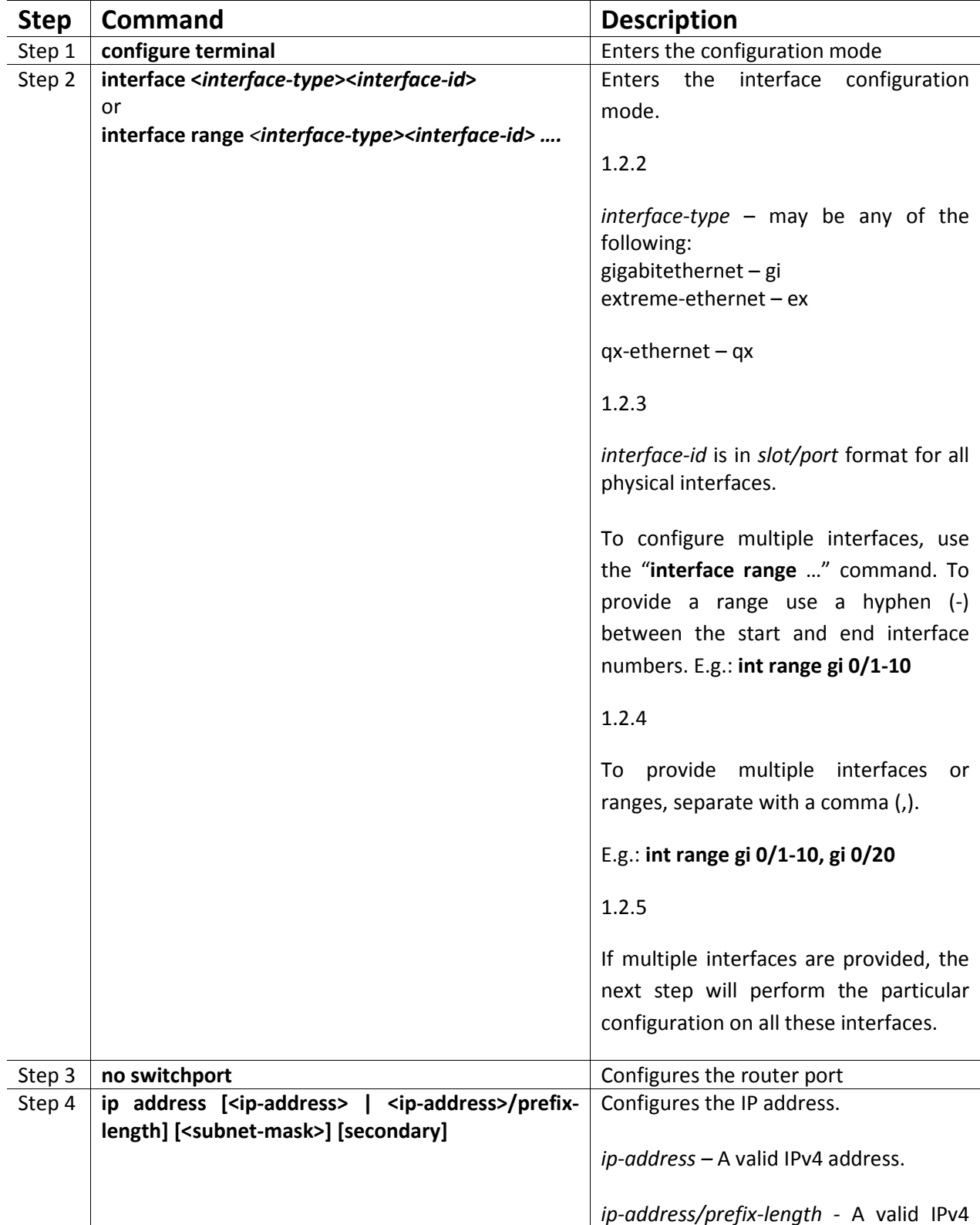

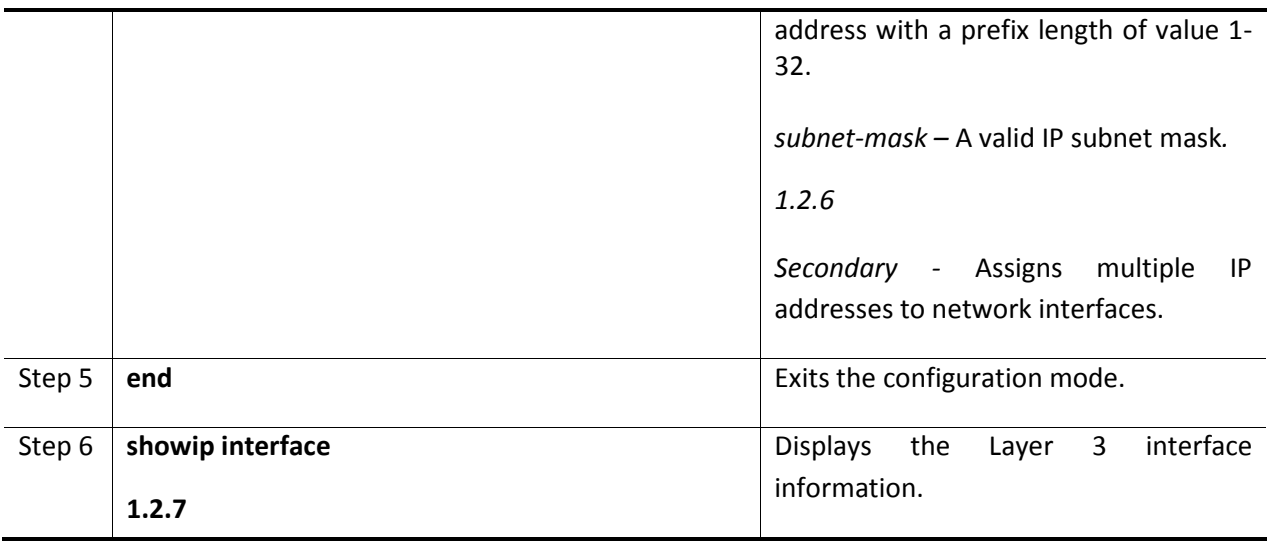

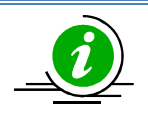

IP Routing is enabled by default in Supermicro switches.

The "switchport" command deletes the Physical Layer 3 interface and the interface is reset as a Layer2 interface.

The example below shows the commands used to configure a Physical Layer3 Interface.

SMIS# configure terminal SMIS(config)# interface Gi 0/22 SMIS(config-if)# no switchport SMIS(config-if)# ip address 20.20.20.1 255.255.255.0 SMIS(config-if)# end

#### SMIS# show ip interface

Gi0/22 is up, line protocol is up Internet address is 20.20.20.1/24 Broadcast address is20.20.20.255

mgmt is up, line protocol is down Internet address is 192.168.100.102/24 Broadcast address is192.168.100.255 Gateway 0.0.0.0

# 1.2.8 Layer 3 VLAN Interface

VLANs typically operate at Layer 2. When aLayer2 VLAN is configured with an IP address, it behaves as a logical Layer 3 VLAN interface. A L3 VLAN interface provides logical routing interfaces to VLANs on Layer

2 switches.It is also called aSwitch Virtual Interface (SVI )and handles processing for all the packets associated with that VLAN.

Follow the steps below to configure a Logical Layer3 Interface.

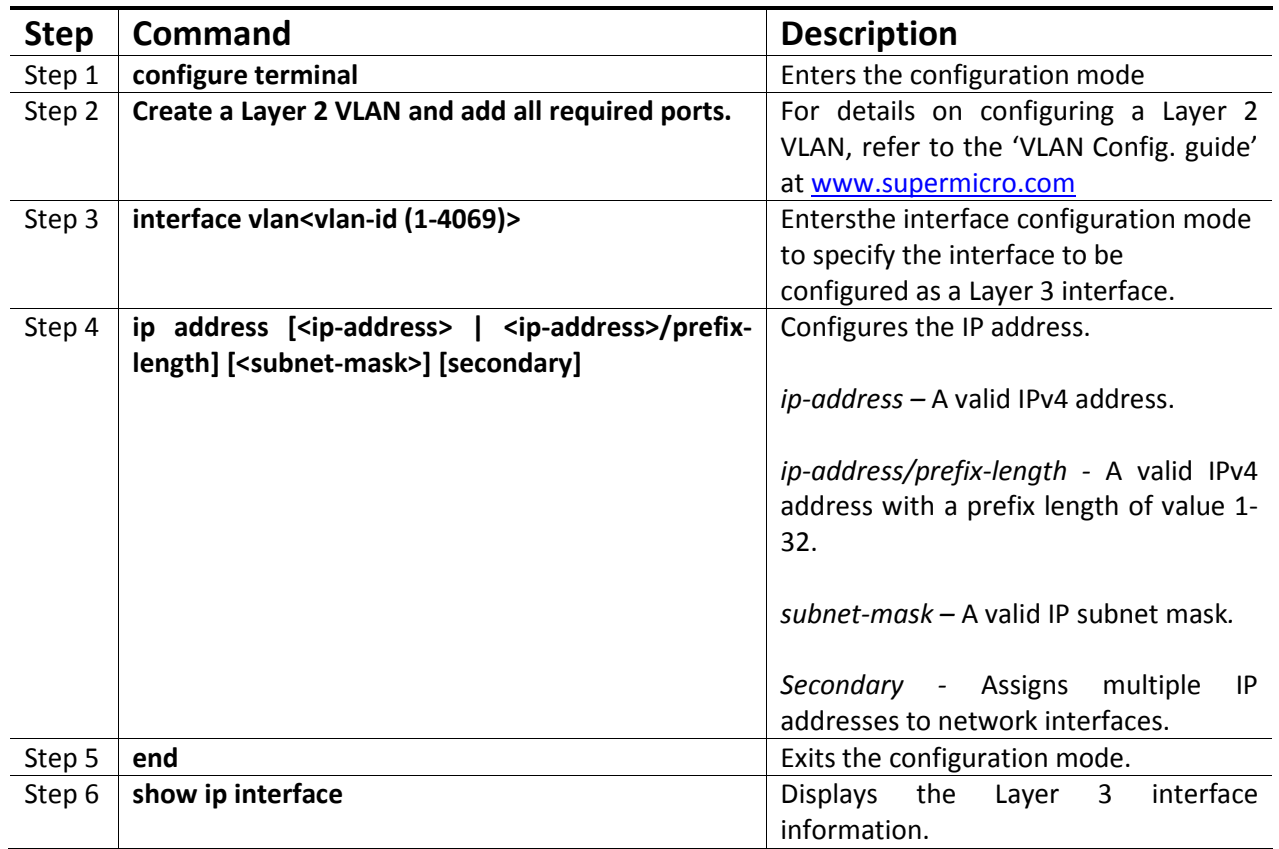

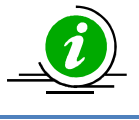

The "no ip address [<ip\_addr>]" command deletes the Layer 3 VLAN interface and resets it as a Layer2 VLAN.

The example below shows the commands used to configure a Logical Layer3 interface.

SMIS# configure terminal SMIS(config)# vlan 10 SMIS(config-vlan)# ports Gi 0/22 untagged SMIS(config-vlan)# exit

SMIS(config)# interface vlan 10 SMIS(config-if)#ip address 10.10.10.1 255.255.255.0 SMIS(config-if)# end

#### SMIS# show ip interface

mgmt is up, line protocol is down Internet address is 192.168.100.102/24 Broadcast address is 192.168.100.255 Gateway 0.0.0.0

vlan10 is up, line protocol is up Internet address is 10.10.10.1/24 Broadcast address is 10.10.10.255

# 1.2.9 Loopback Interface

Supermicro switches support a loopback interface, which is a virtual interface and is not connected to any other device. Loopback interfaces are very useful since they will never go down unless the entire router goes down. This is useful for managing routers because there will always be at least one active interface on the routers: the loopback interface.

Follow the steps below to configure loopback interface.

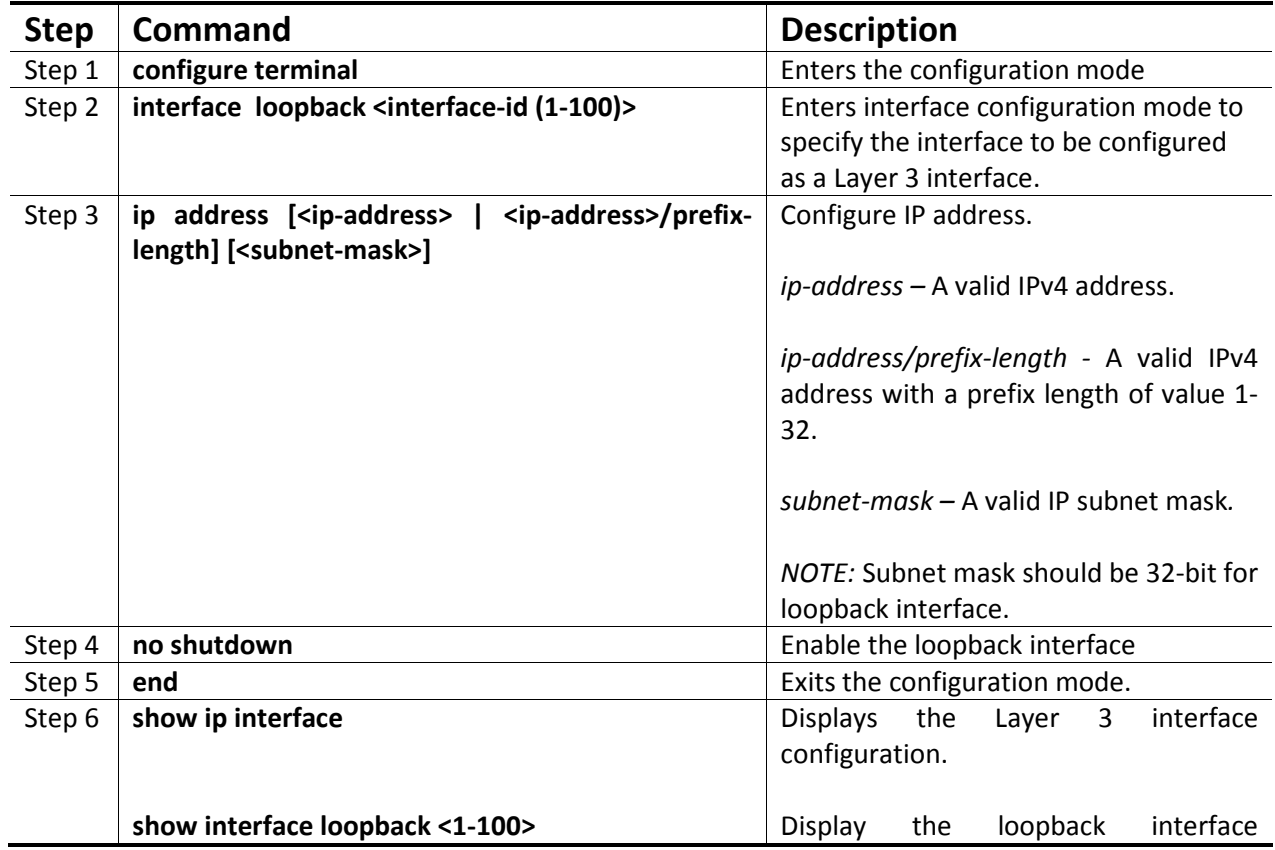

configuration.

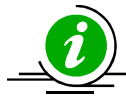

IP Routing is not supported on loopback interfaces.

The "nointerface loopback <interface-id (1-100)>" command deletes the loopback interface.

SMIS# configure terminal SMIS(config)# interface loopback 1 SMIS(config-if)# ip address 100.1.1.1/32 SMIS(config-if)# no shutdown SMIS(config-if)# end

SMIS# show interface loopback 1

Interface Status Protocol Description --------- ------ -------- -----------

loopback1upup

#### SMIS# show ip interface

mgmt is up, line protocol is down Internet address is 192.168.100.102/24 Broadcast address is 192.168.100.255 Gateway 0.0.0.0

loopback1 is up, line protocol is up Internet address is 100.1.1.1/32 Broadcast address is 100.1.1.1

# 1.3Inter-VLAN Routing

VLANs enable splitting traffic across several manageable broadcast domains. Devices within a VLAN can communicate with one another without requiring routing. Whenever hosts in one VLAN need to communicate with hosts in another VLAN, the traffic must be routed between them. This is known as Inter-VLAN Routing.

Supermicro switches use application-specific integrated circuits (ASICs), which are hardware chips that can route traffic at very high speeds. These ASICs are installed on the switching engine of a Layer 3 switch, which traditionally switches frames at Layer 2. The ASICs allow the switching engine to also switch frames that contain packets sent between different VLANs. Each ASIC is programmed with the information required to route traffic from one VLAN to another, without having to pass the traffic through the CPU of the routing engine.

Advantages of Inter-VLAN routing in L3 switches:

- Layer 3 switches are much more cost effective than routers for delivering high-speed inter-VLAN routing.
- Layer 3 switches are enhanced Layer 2 switches, and therefore have the same high port densities as Layer 2 switches. Routers on the other hand typically have a much lower port density.
- Layer 3 switches can be configured to operate as a normal Layer 2 switch or Layer 3 switch as required.

#### Application of Inter-VLAN routing:

The network can be divided based on the group or function of itsdevices. For example, an engineering department VLAN would only have devices associated with the engineering department, while an HR VLAN would only have HR related devices. With Inter-VLAN routing, the devices in each VLAN can talk to one another without all the devices being in the same broadcast domain.

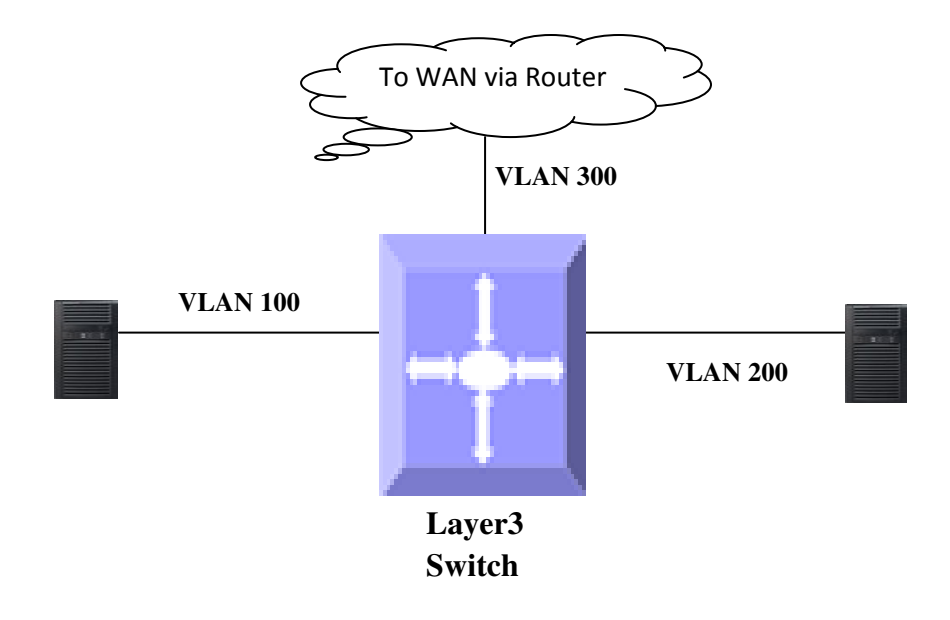

#### Figure IP-1: Inter-VLAN Routing

Follow the steps below to configure Inter-VLAN routing.

- 1. Create two Layer 3 interface VLANs.
- 2. Configure an IP address for both interfaces of these Layer 3 VLANs.
- 3. Execute show ip route to check if the VLAN routes specified by VLAN IP address are displayed as connected routes. The routing table has an entry for each VLAN interface subnet, therefore, devices in VLAN 10 can communicate with devices in VLAN 20 and vice versa.

The example below shows the commands used to configure Inter-VLAN routing.

SMIS# configure terminal

SMIS(config)# vlan 10 SMIS(config-vlan)# ports Gi 0/21 untagged SMIS(config-vlan)# exit SMIS(config)# interface vlan 10 SMIS(config-if)#ip address 10.10.10.1 255.255.255.0 SMIS(config-if)# exit

SMIS(config)# vlan 20 SMIS(config-vlan)# ports Gi 0/22 untagged SMIS(config-vlan)# exit SMIS(config)# interface vlan 20 SMIS(config-if)# ip address 20.20.20.1255.255.255.0 SMIS(config-if)# end

#### SMIS# show ip interface

mgmt is up, line protocol is down Internet address is 192.168.100.102/24 Broadcast address is 192.168.100.255 Gateway 0.0.0.0

vlan10 is up, line protocol is up Internet address is 10.10.10.1/24 Broadcast address is 10.10.10.255

vlan20 is up, line protocol is up Internet address is 20.20.20.1/8 Broadcast address is 20.255.255.255

#### SMIS# show ip route

C 10.10.10.0/24 is directly connected, vlan10 C 20.0.0.0/8 is directly connected, vlan20 C 192.168.100.0/24 is directly connected, mgmt

# 1.4Static Route

A static route defines an explicit path between two routers. Manual reconfiguration of static routes is required whenever network changes occur. Static routes use less bandwidth than dynamic routes. No CPU cycles are used to calculate and analyze routing updates.

Routers forward packets using either route information from manually configured route table entries or by using the route information calculated with dynamic routing algorithms.

Use of Static Routes:

- Static routes can be used in environments where network traffic is predictable and the network design is simple.
- Static routes are also useful for specifying a gateway of last resort (a default router to which all non-routable packets are sent).

Follow the steps below to configure a static route.

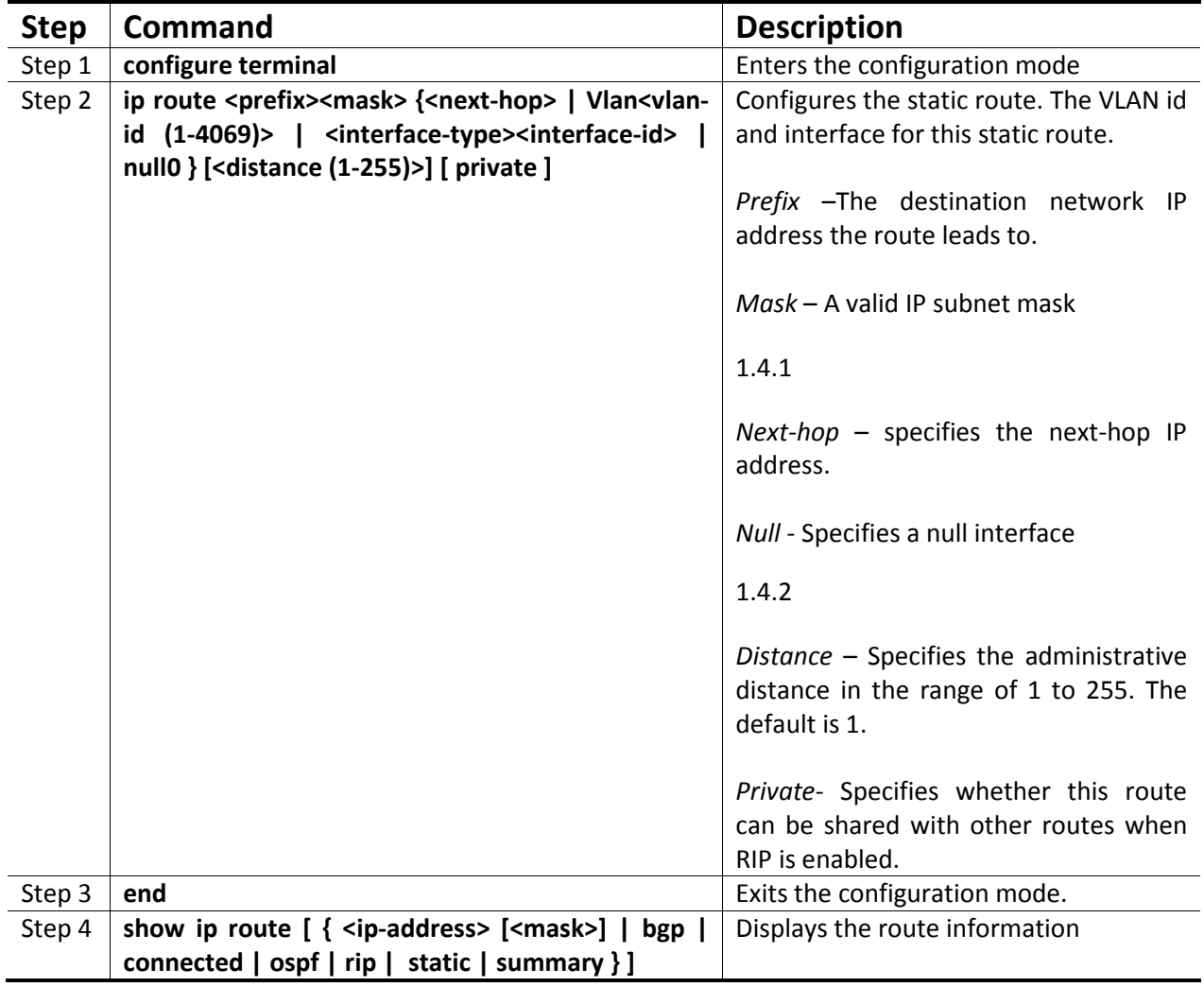

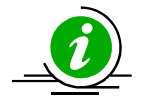

When an interface goes down, static routes through that interface are removed from the IP routing table.

When the next hop for the address is unreachable, the static route is removed from the IP routing table.

The "no ip route <prefix><mask> { <next-hop> | Vlan<vlan-id(1-4069)> | <interface -type><interface-id> | null0 } [private]" command deletes the static route.

The example below shows the commands used to configure a static route.

SMIS# configure terminal SMIS(config)# vlan 10 SMIS(config-vlan)# ports Gi 0/21 untagged SMIS(config-vlan)# exit SMIS(config)# interface vlan 10 SMIS(config-if)# ip address 10.10.10.1 SMIS(config-if)# exit SMIS(config)# ip route 200.200.200.0 255.255.255.0 10.10.10.2 SMIS(config)# end

SMIS# show ip route static

S 200.200.200.0/24 [1] via 10.10.10.2

# 1.5ARP

The Address Resolution Protocol (ARP) feature finds the hardware address, also known as the Media Access Control (MAC) address, of a host from its known IP address. This mapping of MAC addresses to IP addresses is stored in a table called the ARP cache.

ARP is part of all Supermicro switches systems that run IP. Though Supermicro switches are Layer 3 switches that forward packets based on IP address, ARP is required for certain cases like default gateways or for pinging within the same subnet.

# 1.5.1.1 Cache Timeout

The ARP cache can contain both dynamic (learned) entries and static (user-configured) entries. Dynamic ARP entries are created in the ARP cache when the Layer 3 switch learns a device's MAC address from an ARP request or from the ARP reply from a device. ARP entries are refreshed periodically, otherwise they will time out and be deleted from the ARP cache.

# 1.5.1.2 ARP Request Retry

ARP requests can be resent by a device before confirming the host as unreachable. The number of times ARP requests can be retransmitted is user configurable in Supermicro switches.

# 1.5.1.3 Static ARP

For hosts that do not support dynamic Address Resolution Protocol(ARP), static entries can be added by defining the static mapping between an IP address (a 32-bit address) and a Media Access Control (MAC) address (a 48-bit address). Static ARP entries in the ARP cache never time out. The entries remain in the ARP table until they are removed by the user configuration.

# **Defaults**

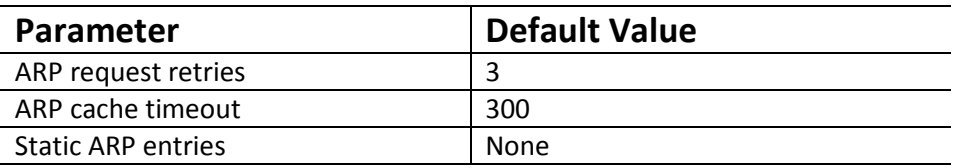

Follow the steps below to configure the ARP.

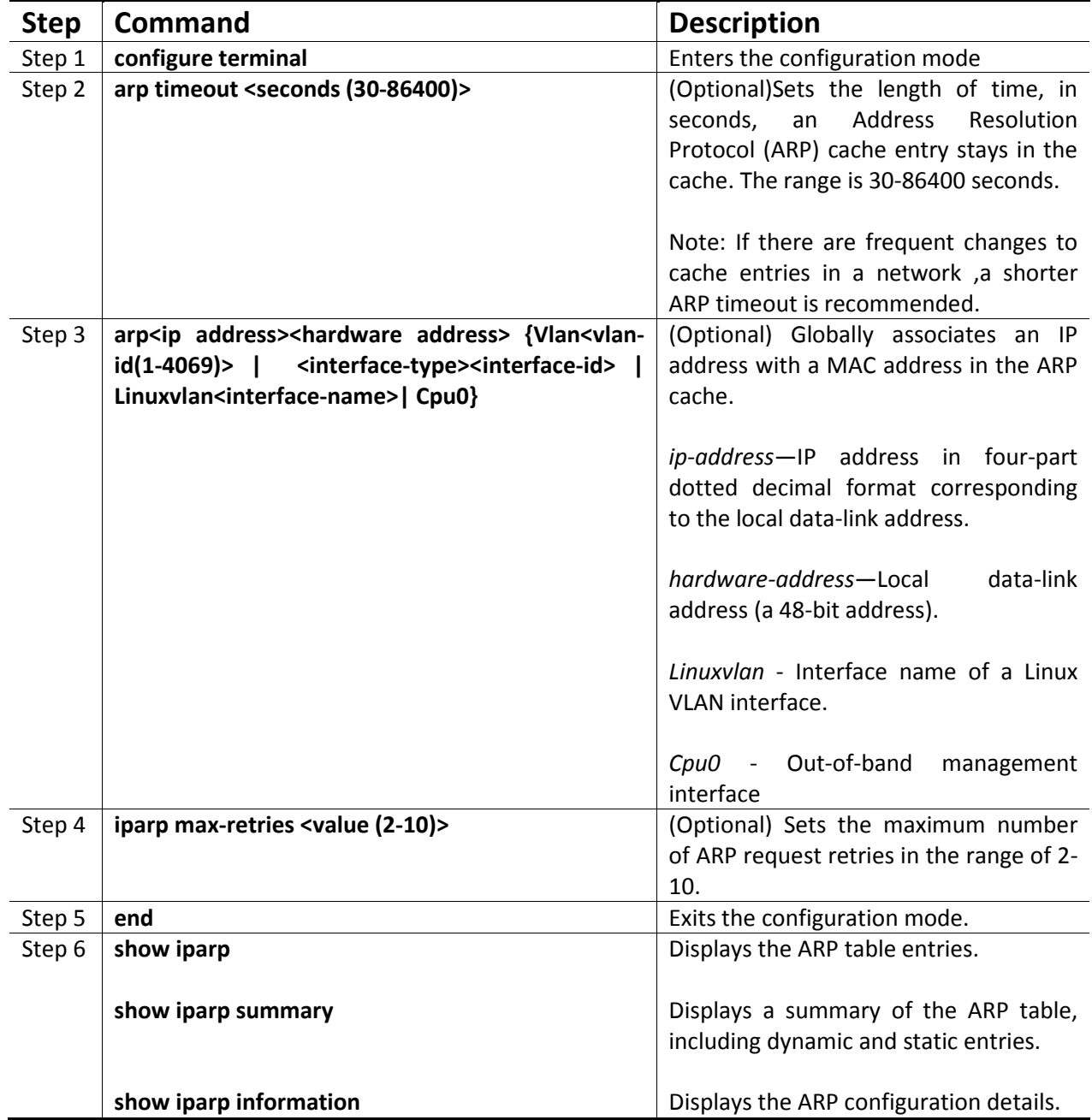

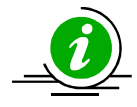

These commands delete values or reset to default values, as applicable:

no arp timeout no arp<ip address> no iparp max-retries

The example below shows the commands used to configure the ARP.

SMIS# configure terminal SMIS(config)# arp timeout 800 SMIS(config)# iparp max-retries 10 SMIS(config)# arp 10.0.0.0 48:2C:6A:1E:59:3D vlan 1 SMIS(config)# end

#### SMIS# show iparp

Address Hardware Address Type Interface Mapping ------- ---------------- ---- --------- ------- 10.0.0.0 48:2c:6a:1e:59:3d ARPA vlan1 Static

#### SMIS# show iparp summary

1 IP ARP entries, with 0 of them incomplete

#### SMIS# show iparp information

#### ARP Configurations:

-------------------

 Maximum number of ARP request retries is 10 ARP cache timeout is 800 seconds

# 1.6DHCP

The Dynamic Host Configuration Protocol (DHCP) is based on the Bootstrap Protocol (BOOTP), which can automatically allocate reusable network addresses and configuration options to Internet hosts. DHCP is built on a client/server model where designated DHCP servers allocate network addresses and deliver configuration parameters to DHCP clients.

When a DHCP client requests an IP address from a DHCP server, the client sends a DHCPDISCOVER broadcast message to locate a DHCP server. A relay agent forwards the packets between the DHCP client and the server. A DHCP server offers configuration parameters (such as an IP address, MAC address, domain name, and a lease for the IP address) to the client in a DHCPOFFER unicast message.

Supermicro switches support Dynamic Host Configuration Protocol (DHCP) server, DHCP client and DHCP relay agent functionality.

# 1.6.1 DHCP Server

The DHCP server implementation in Supermicro switches maintains a database of available IP addresses and configuration information. When the DHCP server receives a request from a DHCP client, the DHCP server determines the network to which the DHCP client is connected. The DHCP server then allocates an IP address or prefix that is appropriate for the client. DHCP servers typically grant IP addresses to clients only for a limited interval. DHCP clients must either renew their IP address before that interval has expired or must stop using the address once the interval has expired. The DHCP server can also be configured to assign additional parameters like default routers, the IP address of the Domain Name System (DNS) server,etc. The DHCP server can accept broadcasts from locally attached LAN segments or from DHCP requests that have been forwarded by other DHCP relay agents within the network.

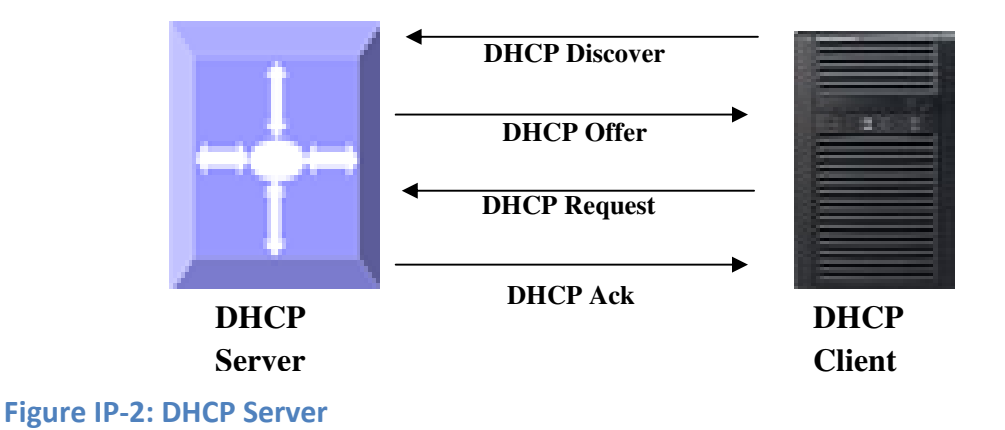

### 1.6.1.1 DHCP Address Pool

The DHCP server in Supermicro switches accepts requests for address assignment and renewals. It assigns the addresses from predefined groups of addresses contained within DHCP address pools. These address pools can also be configured to supply additional information to the requesting client such as the IP address of the DNS server, the default router, and other configuration parameters.

### 1.6.1.2 Additional Parameter - Default Router & DNS

The DHCP server can be configured to assign additional parameters to the DHCP clients such as the IP address of the Domain Name System (DNS) server and the default router.

The default route IP address should be on the same subnet as the client. When a DHCP client requests an IP address, the DHCP server accesses the default router list to select another router that the DHCP client is to use as the first hop for forwarding messages.

# 1.6.1.3 Excluding IP Addresses

By default, the DHCP Server assumes all IP addresses in the configured DHCP address pool are available for assigning to DHCP clients. If a particular address or range of addresses should not be assigned to DHCP clients, users can configure these as excluded IP addresses.

# 1.6.1.4 Utilization Threshold

A DHCP address pool has a threshold associated with it. If a pool's outstanding addresses exceed the high utilization threshold and SNMP trap signaling is enabled, SNMP is notified.

### 1.6.1.5 Lease

DHCP supports three mechanisms for IP address allocation:

- Automatic allocation: the DHCP server assigns a permanent IP address to a client.
- Dynamic allocation: the DHCP server assigns an IP address to a client from the address pool for either a limited period of time called a lease or until the client relinquishes the address.
- Manual allocation: the network administrator assigns an IP address to a client and DHCP is used simply to convey the assigned address to the client.

# 1.6.1.6 Options and Sub-options

Configuration parameters and control information are available inthe options field of the DHCP message. This can be used when additional information need not be stored in DHCP client, rather it can be transmitted by the DHCP server to the client.

Some DHCP clients send a client identifier (DHCP option 61) in the DHCP packet to the DHCP server. Configuring manual bindings for such clients is done in the client-identifier DHCP pool configuration. To configure manual bindings for clients who do not send a client identifier option, configure the hardwareaddress DHCP pool configuration.

### 1.6.1.7 Boot File

The boot file is used to store the boot image for the client. The boot image is generally the operating system the Dynamic Host Configuration Protocol (DHCP)client uses to load.

### 1.6.1.8 DHCP Ping

The DHCP server pings a pool address twice before assigning a particular address to a requesting client. If the ping is unanswered, the DHCP server assumes that the address is not in use and assigns the address to the requesting client.

### 1.6.1.9 DHCP Server Configuration

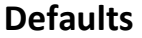

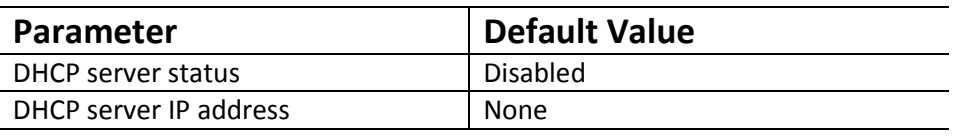

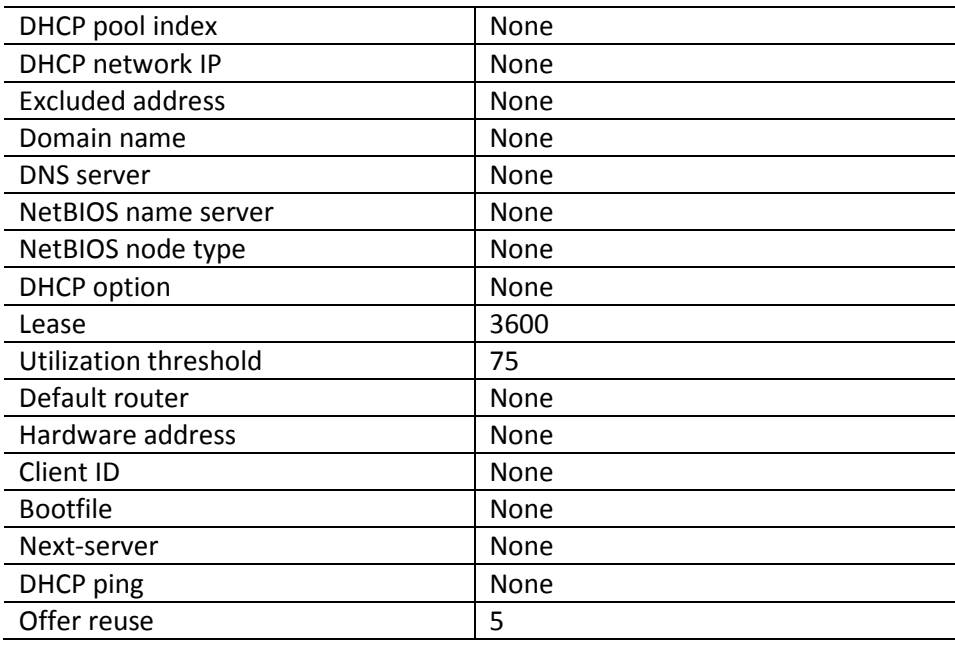

#### 1.6.1.9.1 Enabling a DHCP Server

The DHCP server is disabled by default in Supermicro switches. Follow the steps below to enable a DHCP server.

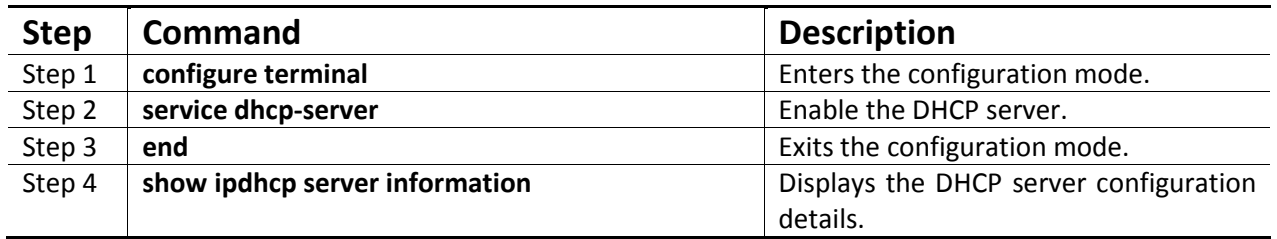

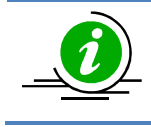

The DHCP relay must be disabled before enabling the DHCP server.

The 'noservice dhcp-server' command disables the DHCP server.

### 1.6.1.9.2 Configuring the DHCPPool

Follow the steps below to configure the DHCP server pool.

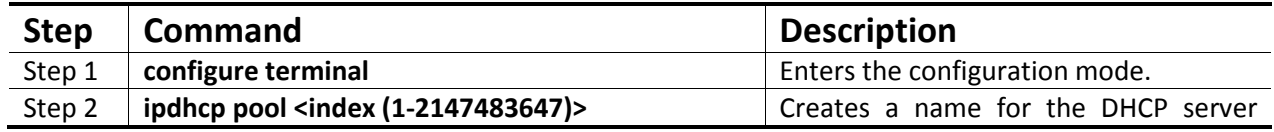

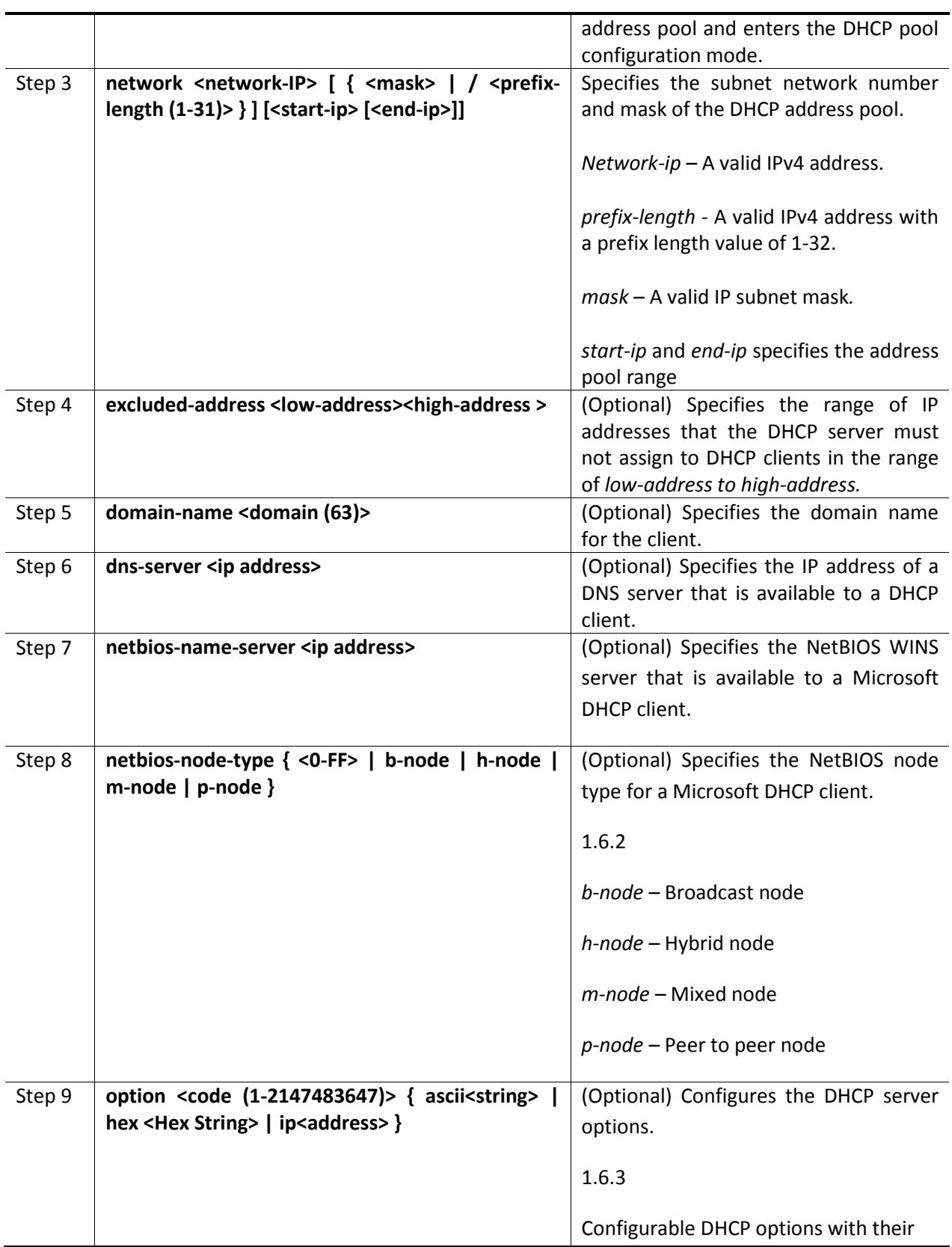

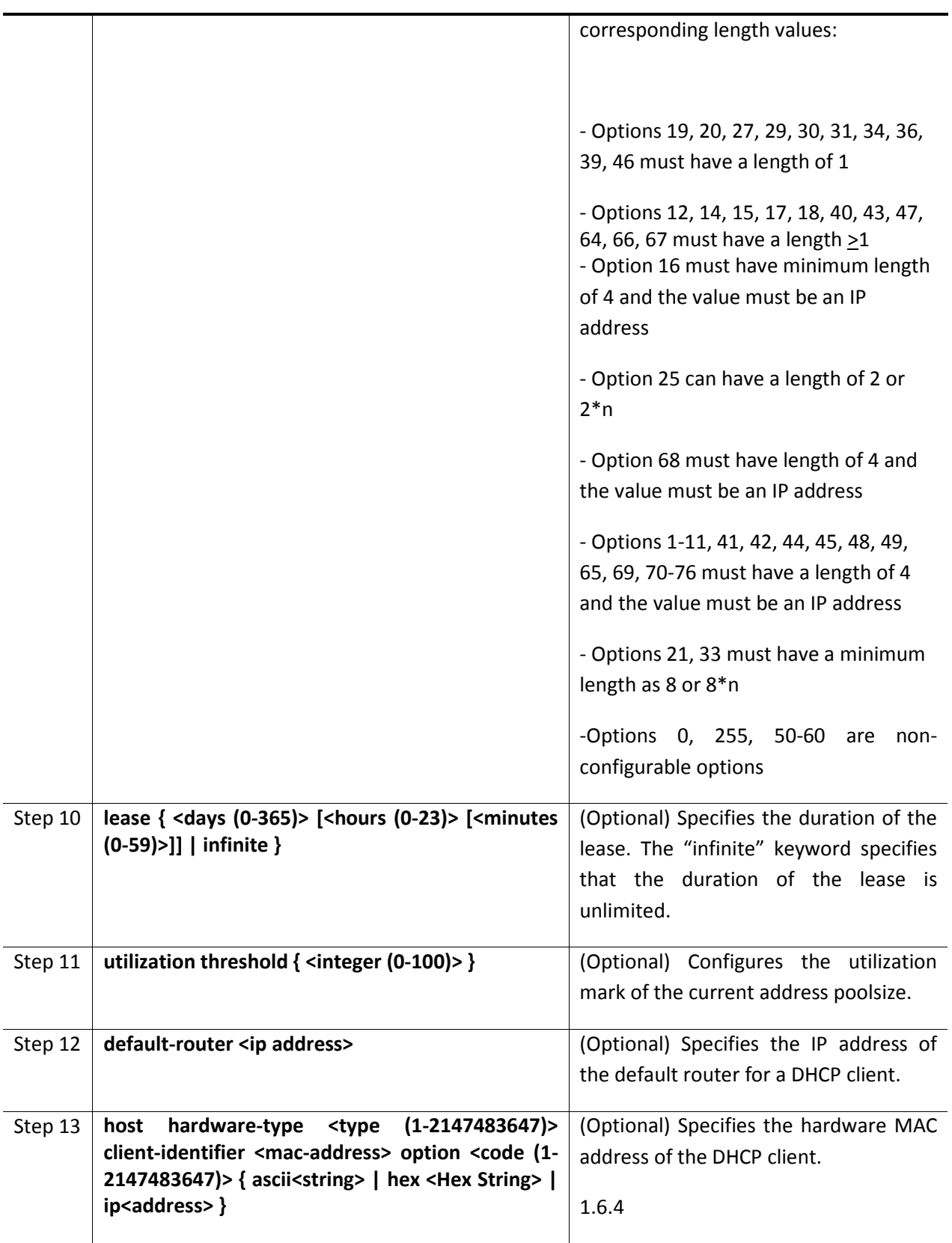

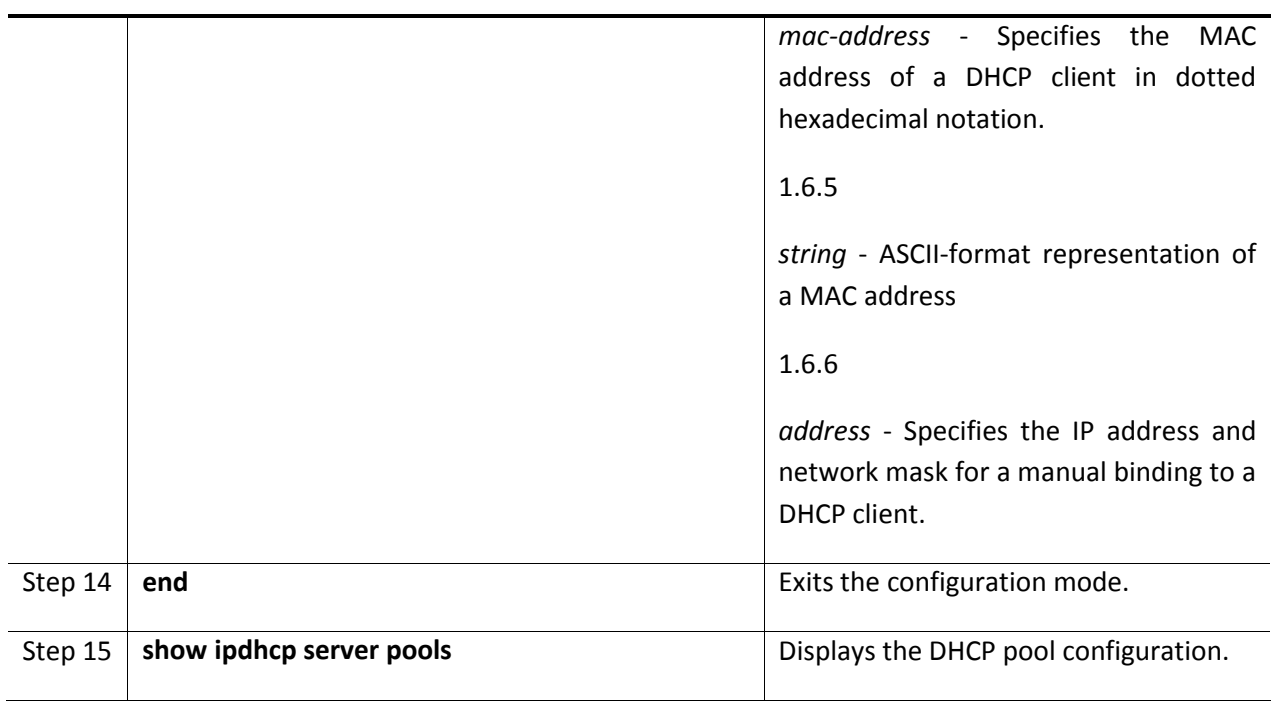

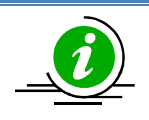

The "no ipdhcp pool <index (1-2147483647)>" command deletes the DHCP pool configuration.

These commands delete values or reset to default values, as applicable:

no network no excluded-address <low-address> [<high-address>] no domain-name no dns-server no netbios-name-server no netbios-node-type no default-router no option <code (1-2147483647)> no lease no utilization threshold no host hardware-type <host-hardware-type (1-2147483647)> client-identifier <clientmac-address> option <code (1-2147483647)>

### 1.6.6.1.1 Configuring Other Parameters

Follow the steps below to configure the DHCP server parameters.

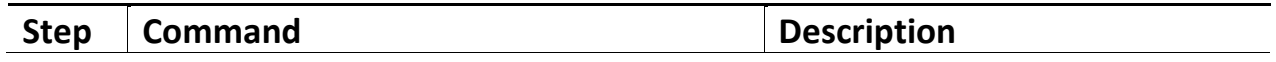

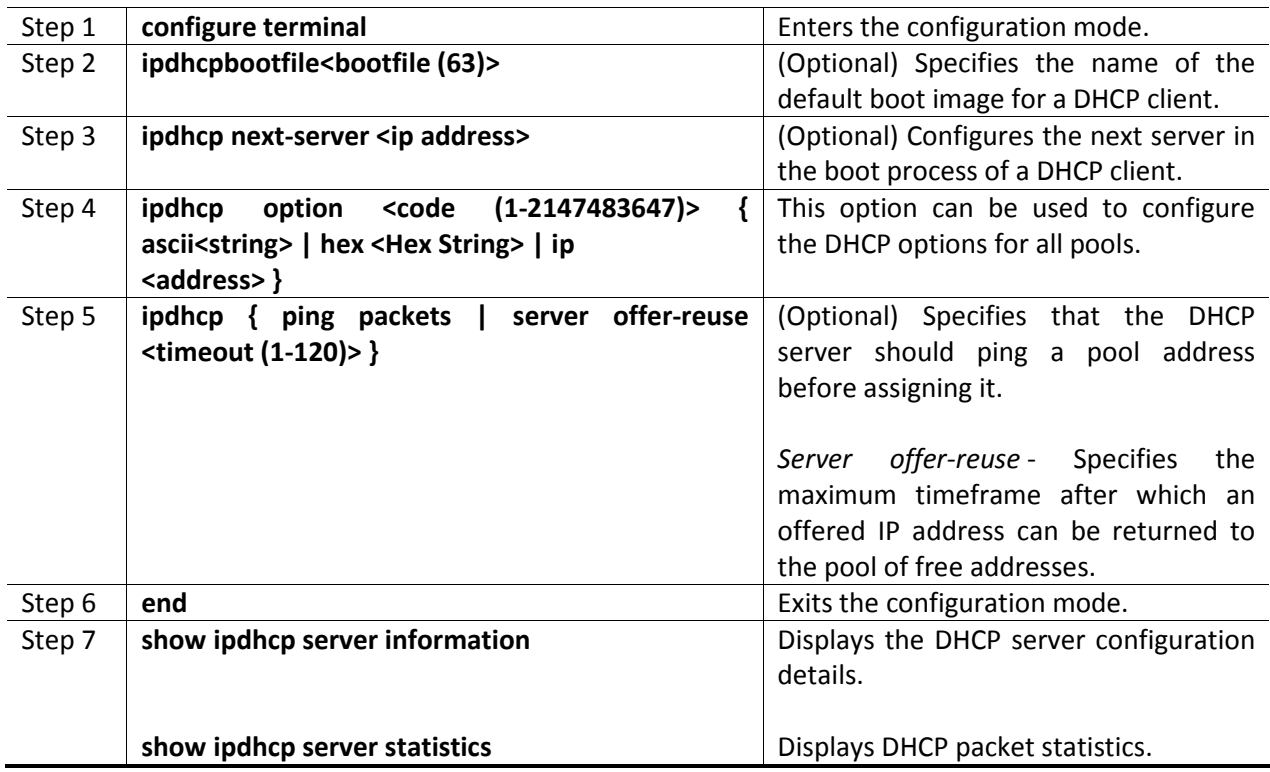

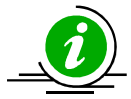

These commands delete values or resets the default values, as applicable:

 no ipdhcpbootfile no ipdhcp next-server no ipdhcp option <code (1-2147483647)> no ipdhcp { ping packets | server offer-reuse | binding <ip address> }

The example below shows the commands used to configure DHCP Server.

SMIS# configure terminal SMIS(config)# service dhcp-server SMIS(config)# ipdhcp server 100.100.100.1 SMIS(config)# ipdhcp pool 1

SMIS(dhcp-config)# network 200.200.0.0 255.255.0.0 SMIS(dhcp-config)# excluded-address 200.200.20.20 200.200.20.30 SMIS(dhcp-config)# dns-server 10.10.10.1 SMIS(dhcp-config)# domain-name supermicro.com SMIS(dhcp-config)# netbios-name-server 172.16.1.3 SMIS(dhcp-config)# netbios-node-type h-node SMIS(dhcp-config)# option 19 hex 1

SMIS(dhcp-config)# lease infinite SMIS(dhcp-config)# utilization threshold 50 SMIS(dhcp-config)# host hardware-type 1 client-identifier 00:A0:23:C9:12:FF option 10 IP 10.10.10.1 SMIS(dhcp-config)# default-router 192.168.1.10 SMIS(dhcp-config)# exit

SMIS(config)#ipdhcpbootfileabcboot SMIS(config)# ipdhcp next-server 172.17.10.3 SMIS(config)# ipdhcp ping packets SMIS(config)# end

#### SMIS# show ipdhcp server information

DHCP server status: Enabled Send ping packets: Enabled

Debug level: None Server address reuse timeout: 5 secs Next server address: 172.17.10.3 Boot file name: abcboot

#### SMIS# show ipdhcp server pools

Pool Id: 1

------------------------------------------- Subnet: 200.200.0.0 Subnet mask: 255.255.0.0 Lease time: 2147483647 secs Utilization threshold: 50% Start Ip: 200.200.0.1 End Ip: 200.200.255.255 Exclude address start IP: 200.200.20.20 Exclude address end IP: 200.200.20.30

#### Subnet Options

--------------

Code: 1, Value: 255.255.0.0 Code: 3, Value: 192.168.1.10 Code: 6, Value: 10.10.10.1 Code: 15, Value: supermicro.com Code: 19, Value: 1 Code: 44, Value: 172.16.1.3 Code: 46, Value: 8

Host Options

------------

Hardware type: 1 Client identifier: 00:a0:23:c9:12:ff Code: 10, Value: 10.10.10.1

#### SMIS# show ipdhcp server statistics

#### Address pools: 1

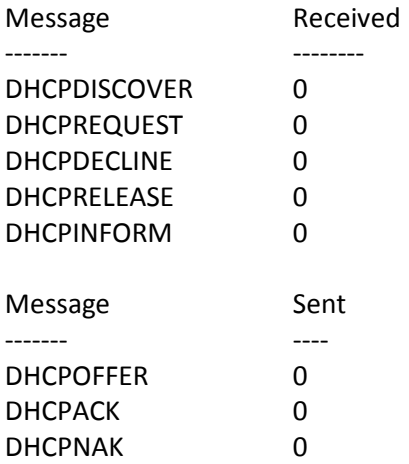

# 1.6.7 DHCP Client

Supermicro switches can function as a Dynamic Host Configuration Protocol (DHCP) client to obtain configuration parameters such as an IP address from the DHCP server.

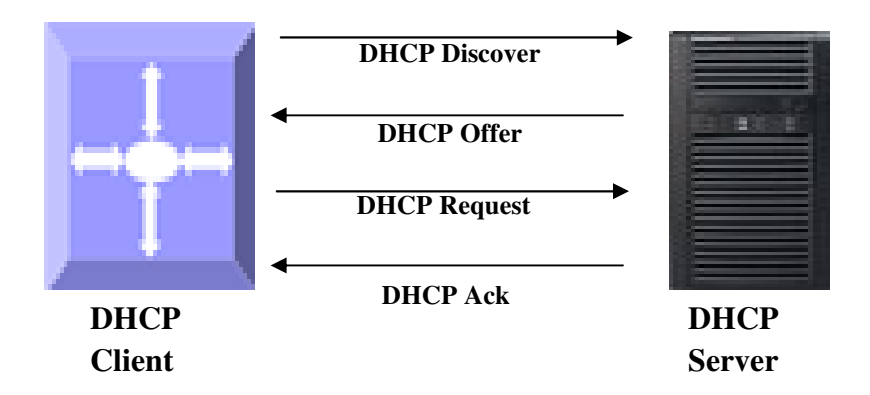

#### Figure IP-3: DHCP Client

### 1.6.7.1 Release Client

The **release dhcp**command starts the process to immediately release a DHCP lease for the specified interface. After the lease is released, the interface address is de-configured.

# 1.6.7.2 Renew Client

The DHCP client lease can be renewed by user configuration. The renew dhcp command advances the DHCP lease timer to the next stage, after which a DHCP REQUEST packet is sent to renew or rebind the lease.

• If the lease is currently in a BOUND state, the lease is advanced to the RENEW state and a DHCPRENEW request is sent. If there is no response to the RENEW request, the interface remains in the RENEW state and the lease timer will advance to the REBIND state beforesending a REBIND request. If a NAK response is sent in response to the RENEW request, the interface IP address is de-configured. The original IP address for the interface must then be assigned by the DHCP server.

• If the lease is currently in a RENEW state, the timer is advanced to the REBIND state and a DHCPREBIND request is sent.

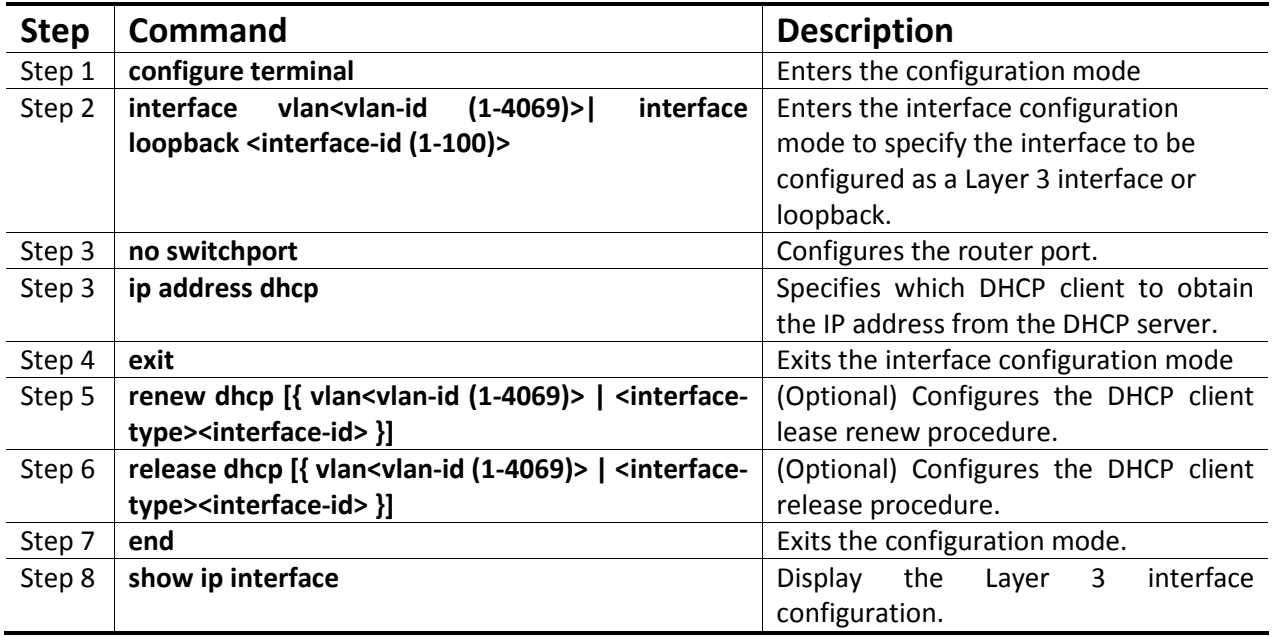

Follow the steps below to configure the DHCP Client.

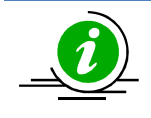

The VLAN should be created before configuring the VLAN client on that particular VLAN.

The "no ip address dhcp" command deletes the DHCP client configuration.

The example below shows the commands used to configure a DHCP Client.

SMIS(config)# interface Gi 0/22 SMIS(config-if)# no switchport SMIS(config-if)# ip address dhcp

SMIS(config-if)# end

#### SMIS# show ip interface

Gi0/22 is up, line protocol is up Internet Address is 192.168.1.6/24 Broadcast address is 192.168.1.255 IP address allocation method is dynamic IP address allocation protocol is dhcp

mgmt is up, line protocol is down Internet address is 192.168.100.102/24 Broadcast address is 192.168.100.255 Gateway is 0.0.0.0

# 1.6.8 DHCP RelayAgent

In small networks with only one IP subnet, DHCP clients can communicate directly with DHCP servers. In large networks, DHCP servers provide IP addresses for multiple subnets. In such cases, a DHCP client that has not yet obtained an IP address from the DHCP server cannot communicate with the DHCP server using IP routing. A DHCP relay agent forwards DHCP packets between clients and servers when they are not on the same physical subnet.

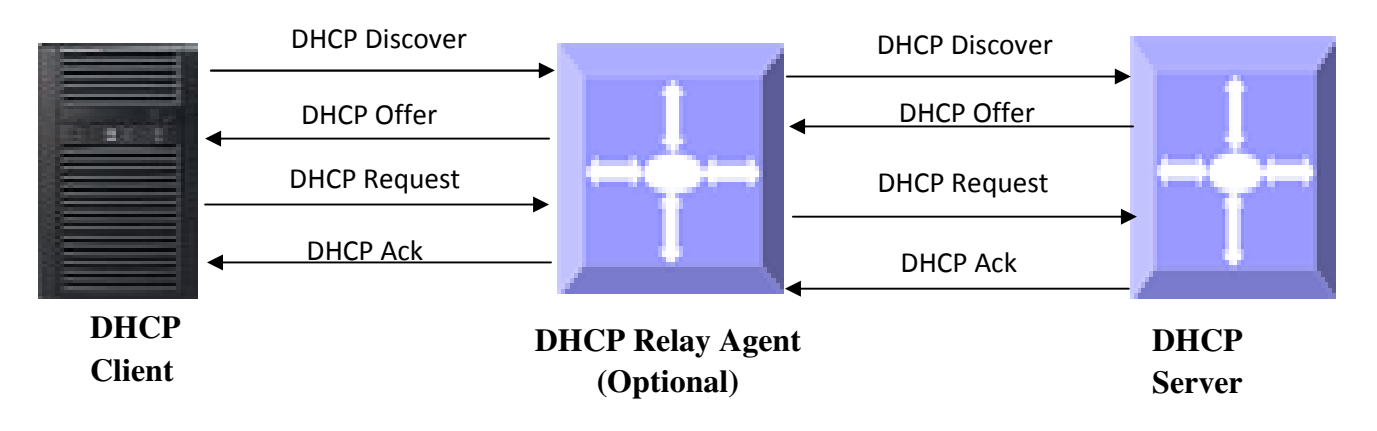

### Figure IP-4: DHCP Relay Agent

The relay agent receives the broadcast from the DHCP client and unicasts it to one or more DHCP servers. The relay agent stores its own IP address in the GIADDR field of the DHCP packet. The DHCP server uses the GIADDR to determine the subnet on which the relay agent received the broadcast and allocates an IP address on that subnet. When the DHCP server replies to the client, it unicasts the reply to the GIADDR address. The relay agent then retransmits the response on the local network.

# 1.6.8.1 Relay Agent Information Option

The relay agent information option (option 82) includes additional information about the DHCP relay agent when forwarding client-originated DHCP packets to a DHCP server. The relay agent will automatically add the circuit identifier sub-option and the remote ID sub-option to the relay agent information option and forward it to the DHCP server.

## 1.6.8.2 Circuit-ID Sub-option

In a Circuit ID agent, sub-option 1 is an ASCII string that identifies the interface on which a client DHCP packet is received.

### 1.6.8.3 Remote-ID Sub-option

In a Remote ID agent, sub-option 2 is an ASCII string assigned by the relay agent that securely identifies the client.

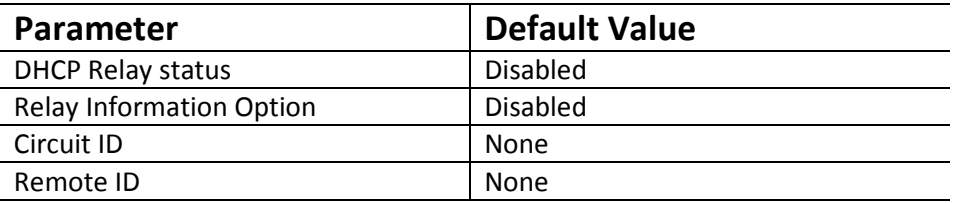

# **Defaults**

Follow the steps below to configure the DHCP relay.

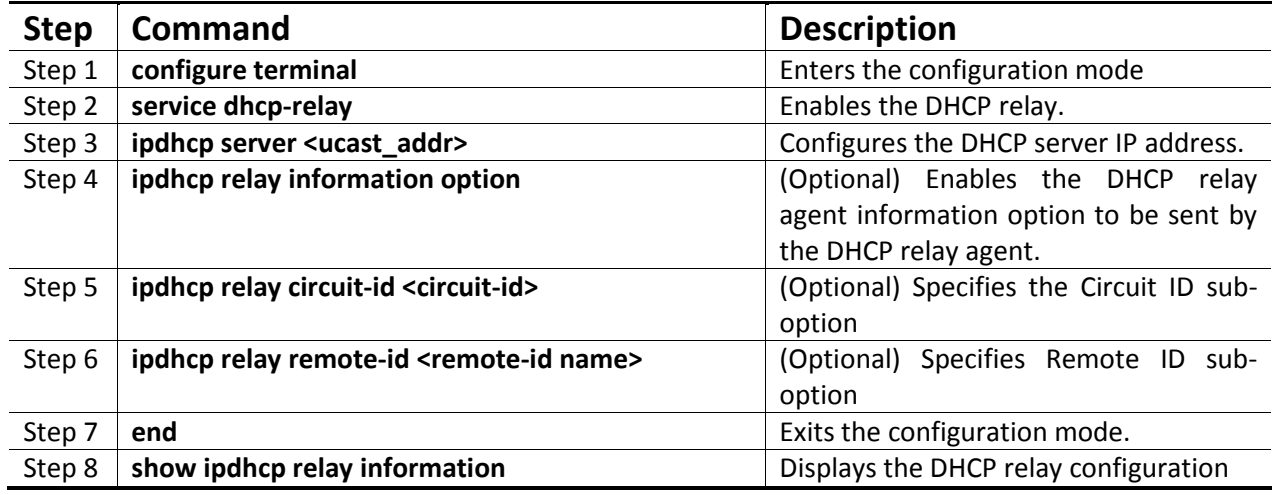

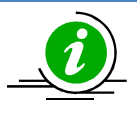

The DHCP Server must be disabled before enabling the DHCP relay.

These commands delete values or reset default values, as applicable:

noservice dhcp-relay

no ipdhcp server <ip address> no ipdhcp relay information option no ipdhcp relay circuit-id no ipdhcp relay remote-id

The example below shows the commands used to configure the DHCP relay.

SMIS# configure terminal SMIS(config)# service dhcp-relay SMIS(config)# ipdhcp server 172.1.3.15 SMIS(config)#ipdhcp relay information option SMIS(config)# end SMIS# show ipdhcp relay information

DHCP Relay: Enabled DHCP Relay Servers only: Enabled

DHCP server 1: 172.1.3.15

DHCP Relay RAI option: Enabled Debug Level: 0x0

No of Packets inserted RAI option: 0 No of Packets inserted circuit ID suboption: 0 No of Packets inserted remote ID suboption: 0 No of Packets inserted subnet mask suboption: 0 No of Packets dropped: 0 No of Packets which did not have an RAI option inserted: 0

# 1.7VRRP

There are several ways a LAN client can determine which router should be the first hop to a particular remote destination. The client can use a dynamic process or a static configuration.

Examples of dynamic router discovery are Proxy ARP, routing protocol(s), and ICMP Router Discovery Protocol (IRDP) client. The drawback to dynamic discovery protocols is that they incur some configuration and processing overhead on the LAN client. Also, in the event of a router failure, the process of switching to another router can be slow.

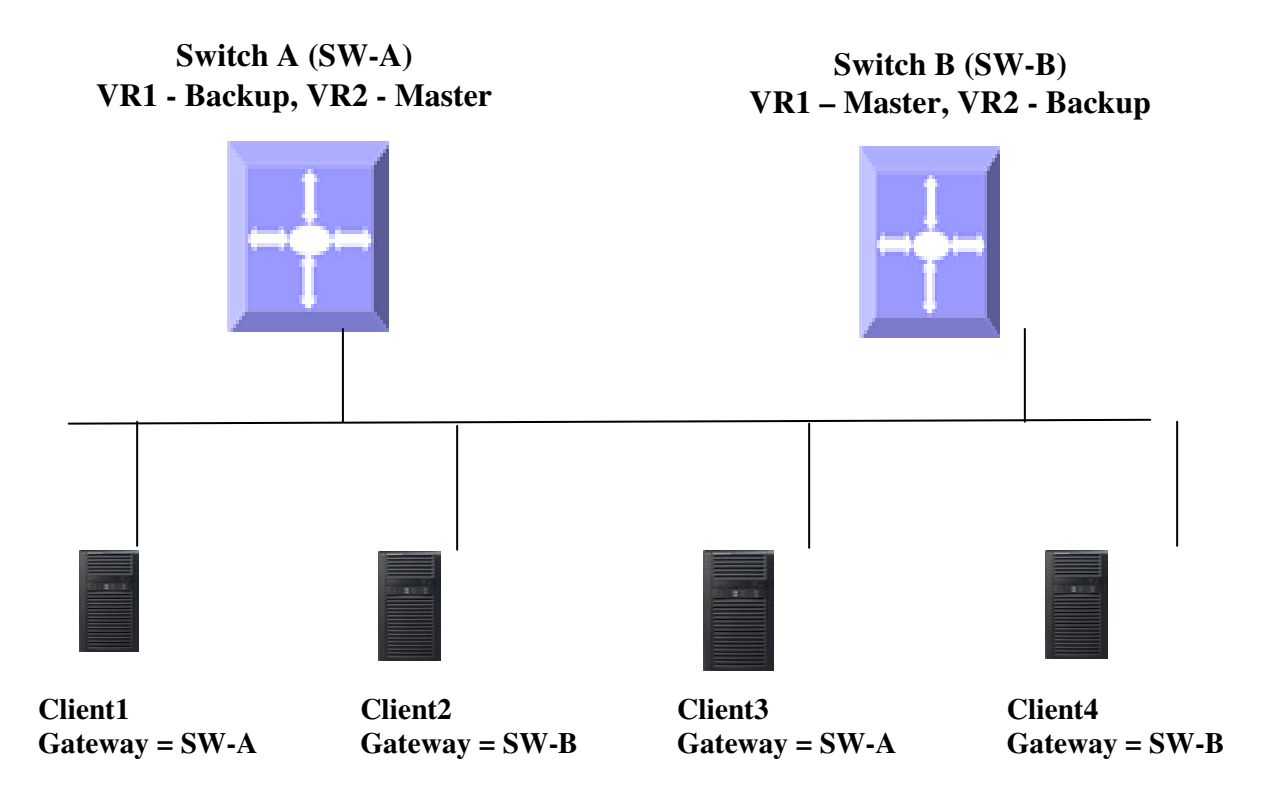

#### Figure IP-4: VRRP

An alternative to dynamic discovery protocols is to statically configure a default router on the client. This approach simplifies client configuration and processing but creates a single point of failure. If the default gateway fails, the LAN client is limited to communicating only on the local IP network segment and is cut off from the rest of the network.

VRRP can solve the static configuration problem. VRRP enables a group of routers to form a single virtual router. The LAN clients can then be configured with the virtual router as their default gateway.

Virtual Router Redundancy Protocol (VRRP) is an election protocol that dynamically assigns responsibility for one or more virtual routers to the VRRP routers on a LAN, allowing several routers on a multi-access link to utilize the same virtual IP address. In a VRRP configuration, one router is elected as the virtual router master with the other routers acting as backups in case the virtual router master fails.

#### 1.7.1.1 Priority

The VRRP priority determines the role of each VRRP router. If a VRRP router owns the virtual IP address and the IP address of the physical interface, this router functions as the master. The priority of the

master is 255.Priority also determines the backup router in case the master fails;the backup router with next highest priority is elected as the master.

For example, if Router A, the master in a LAN topology, fails, VRRP must determine if backups B or C should take over. If Router B has priority 101 and Router C has default priority of100, VRRP selects Router B to become the master because it has the higher priority. If routers B and C have default priority of 100, VRRP selects the backup with the higher IP address to become the master.

#### 1.7.1.2 Preemption

VRRP uses preemption to determine what happens after a VRRP backup router becomes the master. With preemption enabled by default, VRRP switches to a backup if that backup comes online with ahigher priority than the new master.

For example, if Router A is the master and fails, VRRP selects Router B (next in order of priority). If Router C comes online with a higher priority than Router B, VRRP selects Router C as the new master even though Router B has not failed. If preemption is disabled, VRRP switches only if the original master recovers or the new master fails.

#### 1.7.1.3 Periodic Advertisement

The VRRP master sends VRRP advertisements to other VRRP routers in the same group to communicate the priority and state of the master. Supermicro switches encapsulate the VRRP advertisements in IP packets and send them to the IP multicast address assigned to the VRRP group. Supermicro switches send the advertisements once every second by default, but you can configure a different advertisement interval.

#### 1.7.1.4 Authentication

VRRP supports the following authentication functions:

- No authentication
- Plain text authentication

VRRP rejects packets in any of the following cases:

- The authentication schemes differ on the router and in the incoming packet.
- Text authentication strings differ on the router and in the incoming packet.

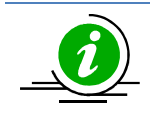

VRRP is not a replacement for existing dynamic protocols.

#### **Defaults**

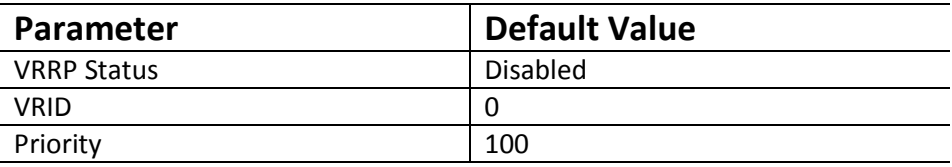

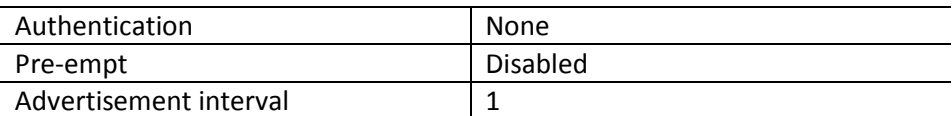

Follow the steps below to configure VRRP.

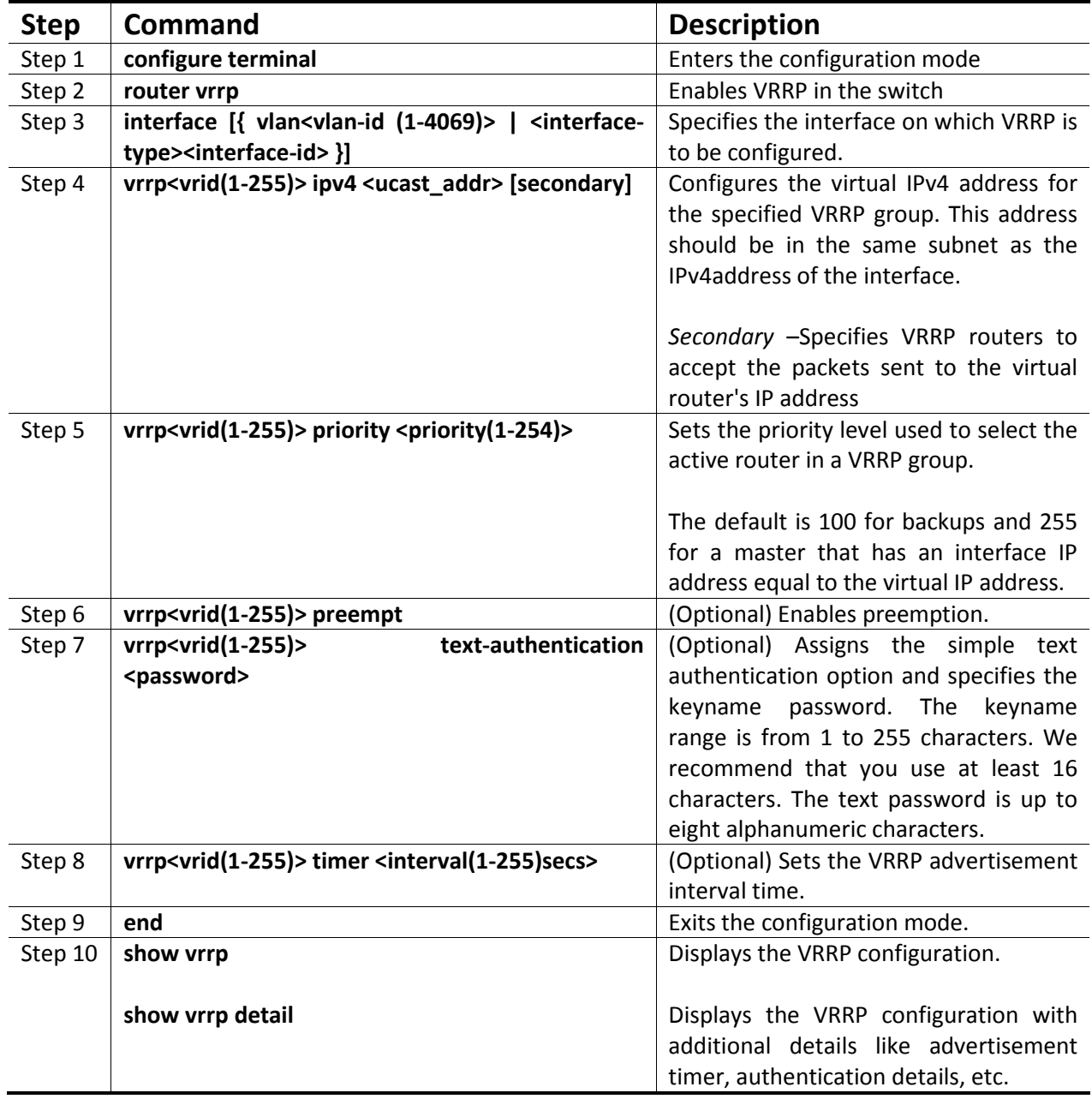

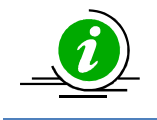

These commands delete values or reset todefault values, as applicable:

no router vrrp

no interface [{ Vlan<vlan-id (1-4069)> | <interface-type><interface-id> }] no vrrp<vrid(1-255)> ipv4 [<ucast\_addr> [secondary]] no vrrp<vrid(1-255)> priority no vrrp<vrid(1-255)> preempt no vrrp<vrid(1-255)> text-authentication no vrrp<vrid(1-255)> timer

The example below shows the commands used to configure a VRRP.

SMIS# configure terminal SMIS(config)# vlan 10 SMIS(config-vlan)# ports Gi 0/15 untagged SMIS(config-vlan)# exit SMIS(config)# interface vlan 10 SMIS(config-if)# ip address 172.1.10.1 SMIS(config-if)# end

SMIS# configure terminal SMIS(config)# router vrrp SMIS(config-vrrp)# interface vlan 10 SMIS(config-vrrp-if)#vrrp 200 ipv4 10.10.10.1 SMIS(config-vrrp-if)# vrrp 200 preempt SMIS(config-vrrp-if)# vrrp 200 priority 100 SMIS(config-vrrp-if)# vrrp 200 text-authentication pwd1 SMIS(config-vrrp-if)# vrrp 200 timer 255 SMIS(config-vrrp-if)# vrrp 100 ipv4 100.100.100.1 SMIS(config-vrrp-if)# vrrp 100 priority 254 SMIS(config-vrrp-if)# vrrp 100 text-authentication pwd2 SMIS(config-vrrp-if)# vrrp 100 timer 100 SMIS(config-vrrp-if)# end

#### SMIS# show vrrp

"P"indicates configured to preempt

Interface vrID Priority P State Master AddrVRouterAddr

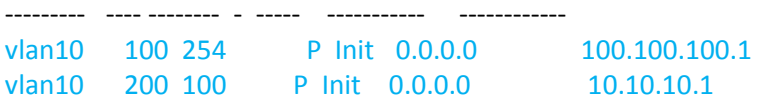

#### SMIS# show vrrp detail

vlan10 -vrID 100

---------------

 State is Init Virtual IP address is 100.100.100.1 Virtual MAC address is 00:00:5e:00:01:64 Master router is 0.0.0.0 Associated IP addresses: ----------------------

#### 100.100.100.1

 Advertise time is 100 secs Current priority is 254 Configured priority is 254, may preempt Configured Authentication Authentication key is pwd2

vlan10 -vrID 200

---------------

 State is Init Virtual IP address is 10.10.10.1 Virtual MAC address is 00:00:5e:00:01:c8 Master router is 0.0.0.0 Associated IP addresses:

----------------------

#### 10.10.10.1

 Advertise time is 255 secs Current priority is 100 Configured priority is 100, may preempt Configured Authentication Authentication key is pwd1

-END-